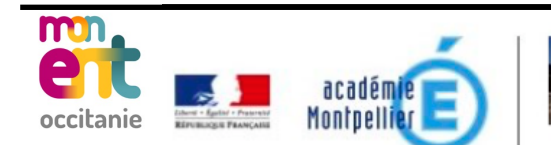

**Site Web** Tél. 04.67.01.04.50 -- Fax. 04.67.21.49.80

## **Consulation du cahier de texte**

## **Etape 1: connexion et page d'accueil sur l'ENT**

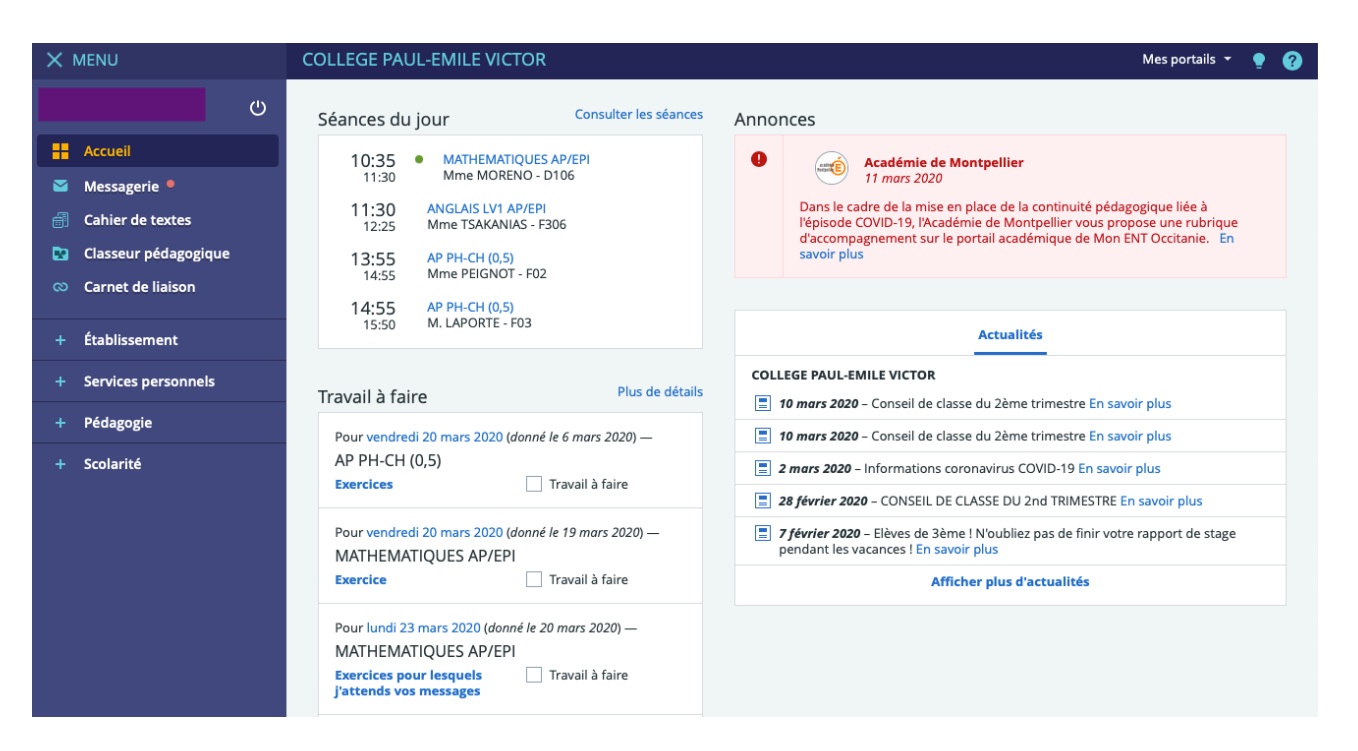

*Lorsque vous vous êtes connecté(e) sur l'ENT, la page d'accueil ci-dessus apparaît.* 

## **Etape 2 : Cliquez sur l'onglet « Cahier de texte »**

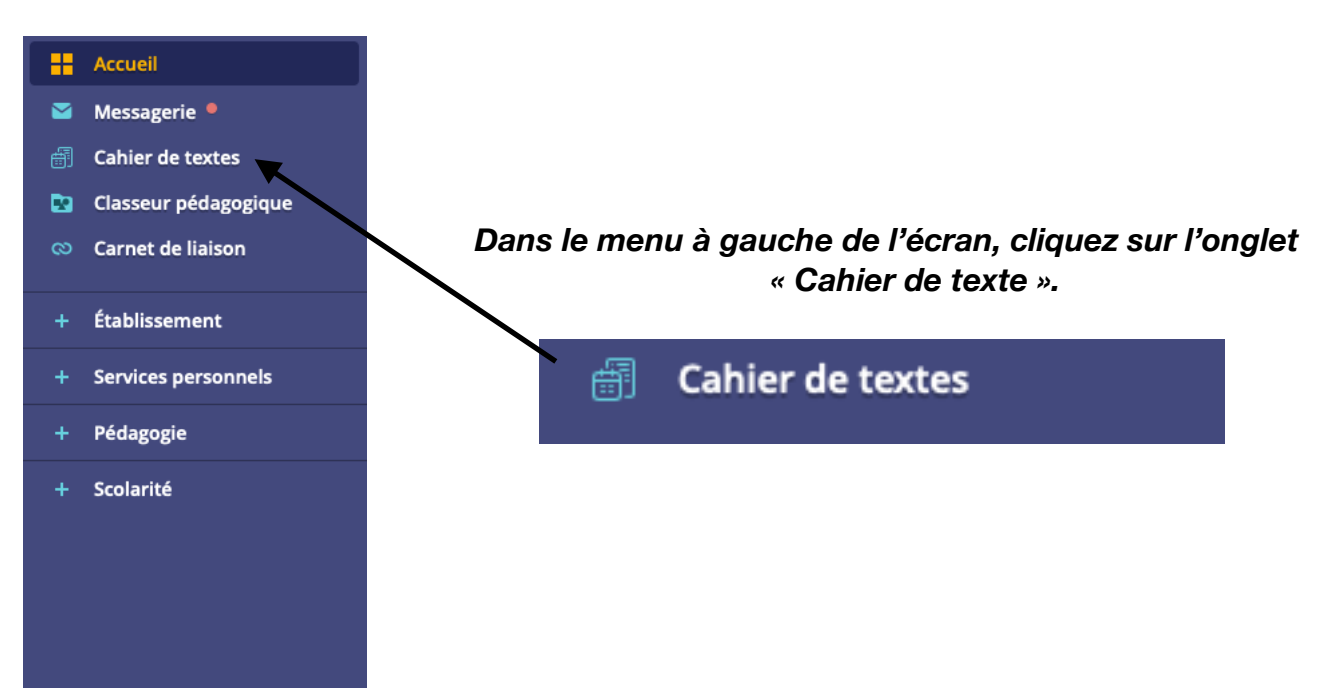

## **Etape 3 : Page d'ouverture du « Cahier de texte »**

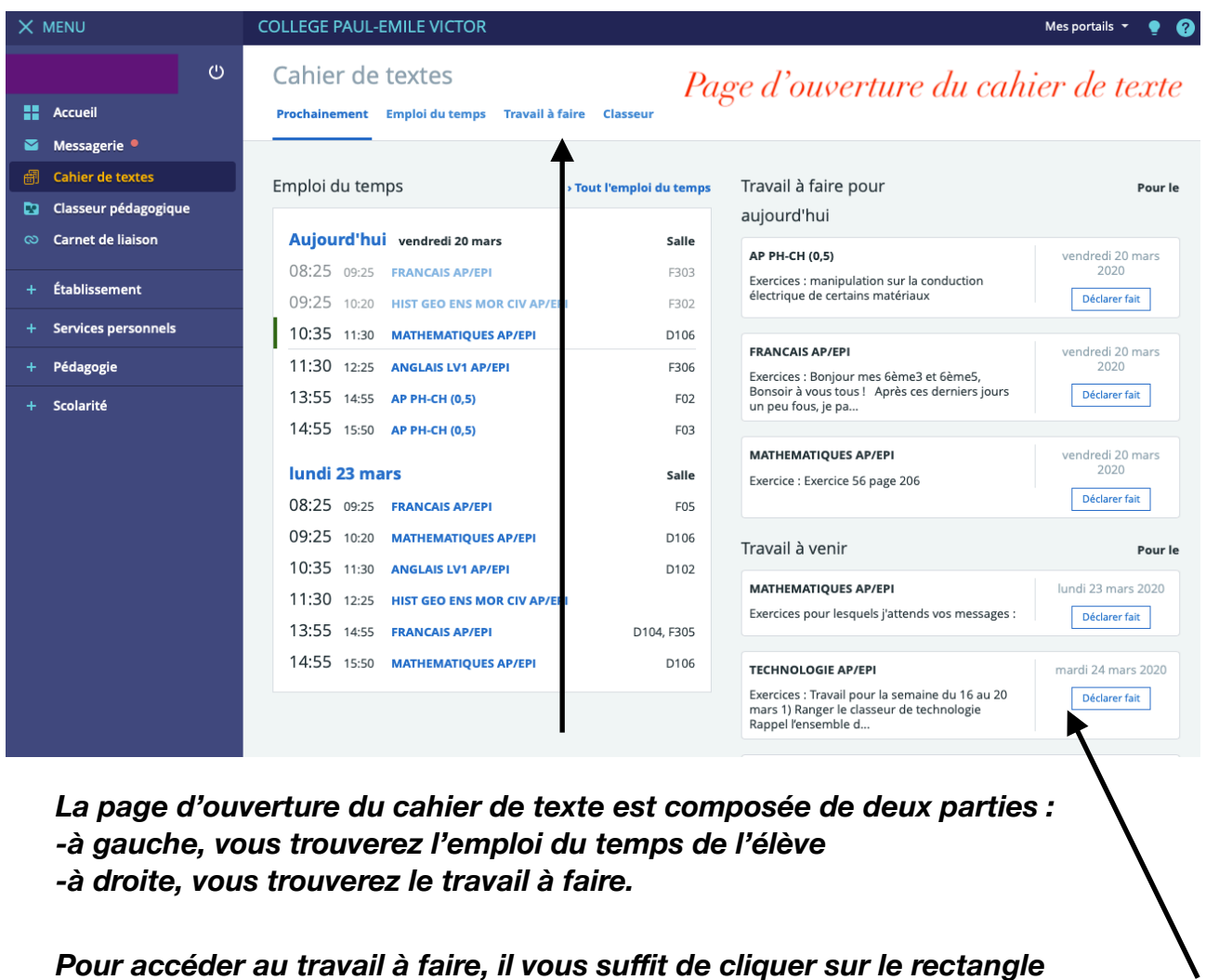

*correspondant à la matière de votre choix.* 

*Vous pouvez également cliquer sur l'onglet « Travail à faire » qui se situe en haut de la page. Il vous suffira alors de cliquer sur la matière de votre choix pour avoir le descriptif du travail.*